## excel **Excel**

excel

- 1 ( $\odot$ 1857) ( $\cdots$  )  $\frac{1}{2}$ ,  $\frac{1}{2}$ ,
- 2运行Excel,新建一个空白工作簿,选择"数据"选项卡中"获取外部数据"选项
- $\mu$ 3<sup>"</sup>Web"  $\alpha$  , where  $\alpha$  is the set of  $\alpha$ 
	- 4弹出"导入数据"对话框,选择要插入的工作表,单击"确定"按钮即可。

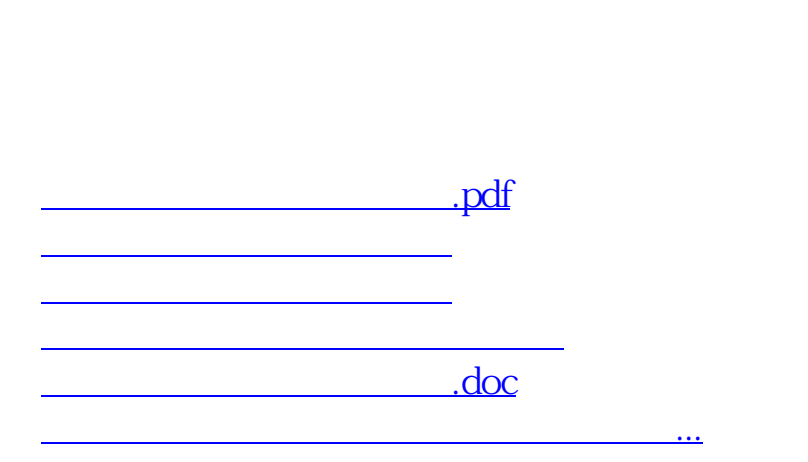

 $\ddot{?}$ 

<u><https://www.gupiaozhishiba.com/read/11997266.html></u>